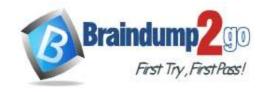

Vendor: Microsoft

> Exam Code: PL-200

- Exam Name: Microsoft Power Platform Functional Consultant
  - **▶** New Updated Questions from <u>Braindump2go</u>
    - **→ (Updated in <u>December/2021</u>)**

### Visit Braindump2go and Download Full Version PL-200 Exam Dumps

### **QUESTION 21**

Note: This question is part of a series of questions that present the same scenario. Each question in the series contains a unique solution that might meet the stated goals. Some question sets might have more than one correct solution, while others might not have a correct solution.

After you answer a question in this section, you will NOT be able to return to it. As a result, these questions will not appear in the review screen.

You are a Dynamics 365 Sales administrator for a software company. The sales team wants to attach a large number of supporting documents to customer records, but management does not want to incur the cost of additional storage. The company does not have any Office 365 application integrations enabled.

You need to recommend a storage solution that keeps storage costs low.

Solution: Enable server-based SharePoint integration.

Does the solution meet the goal?

A. Yes B. No

Answer: A Explanation:

https://docs.microsoft.com/en-us/power-platform/admin/set-up-dynamics-365-online-to-use-sharepoint-online

### **QUESTION 22**

A company uses Common Data Service to manage prospects. The company has a business process flow named BPFA that is associated with the Prospect entity to streamline the prospect management process.

You add a field named Category to the Prospect entity. You create additional business process flows. You apply the business process flows to Prospect records based on the selected category. Users can switch to any other newly configured business process flows but must not use BPFA.

You need to configure the solution.

What are two possible ways to achieve this goal? Each correct answer presents a complete solution. NOTE Each correct selection is worth one point.

- A. Remove all of the privileges for BPFA.
- B. Deactivate BPFA.
- C. Use a business rule to prevent users from switching to BPFA.
- D. Change the display order of the business process flows to move BPFA to the bottom of the list.

Answer: AB

### **QUESTION 23**

Note: This question is part of a series of questions that present the same scenario. Each question in the series

PL-200 Exam Dumps PL-200 Exam Questions PL-200 PDF Dumps PL-200 VCE Dumps

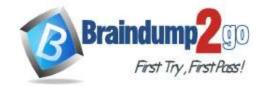

**One Time!** 

contains a unique solution that might meet the stated goals. Some question sets might have more than one correct solution, while others might not have a correct solution.

After you answer a question in this section, you will NOT be able to return to it. As a result, these questions will not appear in the review screen.

You are a Dynamics 365 Sales administrator for a software company. The sales team wants to attach a large number of supporting documents to customer records, but management does not want to incur the cost of additional storage. The company does not have any Office 365 application integrations enabled.

You need to recommend a storage solution that keeps storage costs low.

Solution: Enable OneNote integration.

Does the solution meet the goal?

A. Yes

B. No

Answer: B

### **QUESTION 24**

You are a Dynamics 365 Customer Service system administrator. Your organization does not permit the use of custom code for solutions.

You need to create a view that can be viewed by all users in an organization.

Where should you create the view?

- A. Microsoft Excel template
- B. Entities component of a solution
- C. Microsoft Virtual Studio
- D. Templates area

Answer: B

### **QUESTION 25**

You are creating a business rule to implement new business logic.

You must apply the business logic to a canvas app that has a single screen named Screen1.

You need to configure the scope for the business rule.

Which scope should you use?

- A. All Forms
- B. Entity
- C. Screen1
- D. Global

## Answer: B Explanation:

Note: Some terminology has changed. Entity is now Table. If you're building a Canvas app, you must use table (entity) as the scope.

https://docs.microsoft.com/en-us/powerapps/maker/common-data-service/data-platform-create-business-rule

### **QUESTION 26**

Note: This question is part of a series of questions that present the same scenario. Each question in the series contains a unique solution that might meet the stated goals. Some question sets might have more than one correct solution, while others might not have a correct solution.

After you answer a question in this section, you will NOT be able to return to it. As a result, these questions will not appear in the review screen.

On a Contact record, a user creates a Note record that contains the word running.

One week later, the user reports that they cannot find the Contact record associated with the Note record.

You need to find the Note record.

Solution: Use Relevance Search to search for the word run.

Does the solution meet the goal?

PL-200 Exam Dumps PL-200 Exam Questions PL-200 PDF Dumps PL-200 VCE Dumps

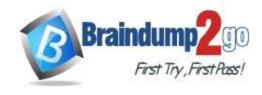

**One Time!** 

A. Yes B. No

## **Answer:** A **Explanation:**

Relevance Search brings the following benefits:

Finds matches to any word in the search term in any field in the entity. Matches may include inflectional words, like "stream," "streaming," or "streamed."

Includes the ability to search documents found in Notes and Attachments on Emails and Appointments Reference:

https://docs.microsoft.com/en-us/power-platform/admin/configure-relevance-search-organization#what-is-relevance-search

### **QUESTION 27**

You manage Dynamics 365 for a company.

You must prevent users from launching and using Power Automate.

You need to hide the Flows button on the user interface.

Which configuration setting should you change?

- A. the Customizations section of System Settings
- B. the Site Map
- C. the Buttons tab of Flow
- D. the Entity component of the default solution

### Answer: A Explanation:

https://www.inogic.com/blog/2018/10/show-or-hide-microsoft-flow-button-in-dynamics-365/

#### **QUESTION 28**

A customer tracks events by using a custom entity.

The custom entity includes a custom field for the venue of the events. The customer must be able to display the events by venue in a calendar.

You need to ensure that all events display by venue in the calendar.

To which component should you add a control?

- A. Form
- B. view
- C. Field
- D. Chart

### Answer: B Explanation:

If you use unified interface, you can display any record in a calendar view via the calendar control.

- 1. Go to Settings->Customization->Customize the System
- 2. Open the configuration for the entity that you want to use the calendar control (Opportunities in our example)
- 3. Click the View tab
- 4. Click "Add Control" and select the calendar control.
- 5. Click the dot for every interface from which you want the calendar control to be available.

Reference:

https://crmtipoftheday.com/1206/view-any-dynamics-365-record-on-a-calendar/

### **QUESTION 29**

You create a report by using Power BI Desktop and a Power BI dataset that is connected to Azure SQL Database. Multiple groups of employees will use the report.

You need to ensure that each group of employees can see only data that pertains to their group. What should you do?

PL-200 Exam Dumps PL-200 Exam Questions PL-200 PDF Dumps PL-200 VCE Dumps

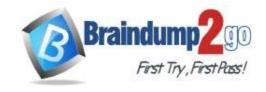

**One Time!** 

- A. Create and assign file security profiles.
- B. Create and assign Common Data Service security roles.
- C. Create and assign roles by using row-level security.

### Answer: C Explanation:

https://docs.microsoft.com/en-us/power-bi/collaborate-share/service-share-dashboards

#### **QUESTION 30**

You create and publish a Power BI report that contains an embedded canvas app. The report will be used by multiple people.

The canvas app has an issue that must be corrected.

You update the canvas app.

You need to ensure that the updated canvas app is available in the published Power BI report.

What should you do?

- A. Publish the Power BI report from Power BI Desktop.
- B. Manually refresh the data source on the published Power BI report.
- C. Publish the Power BI report from Power BI Desktop and reshare to any users.
- D. Publish the canvas app.

### Answer: B Explanation:

- If you change the data fields associated with the visual, you must edit the app from within the Power BI service by selecting the ellipsis (...) and then selecting Edit. Otherwise, the changes won't be propagated to Power Apps, and the app will behave in unexpected ways.
- The Power Apps visual can't trigger a refresh of Power BI reports and Power BI data sources from within Power BI Desktop. If you write back data from the app to the same data source as the report, your changes won't be reflected immediately in Power BI Desktop. Changes are reflected on the next scheduled refresh.

#### Reference:

https://docs.microsoft.com/en-us/powerapps/maker/canvas-apps/powerapps-custom-visual#limitations-of-the-powerapps-visual

### **QUESTION 31**

A car dealership has a Dynamics 365 Sales environment for its sales company and another environment for its leasing company. Users in one environment must not be able to see the other environment. You need to grant salespeople access to the sales company environment. What should you do?

- A. Add salespeople to a security role.
- B. Set privileges.
- C. Add salespeople to an Office 365 security group.
- D. Set app security

### **Answer:** C **Explanation:**

https://docs.microsoft.com/en-us/power-platform/admin/control-user-access

### **QUESTION 32**

You configure and test a user interface (UI) flow. You plan to run the flow as a scheduled flow.

The UI flow must run on a Windows 10 device. As part of process automation, the UI flow must sign into the Windows 10 device with the credentials for a user account named User1.

You need to ensure that the flow runs during non-peak hours and requires no physical user intervention. What should you do?

A. Ensure that all user sessions are signed out except for locked user sessions.

PL-200 Exam Dumps PL-200 Exam Questions PL-200 PDF Dumps PL-200 VCE Dumps

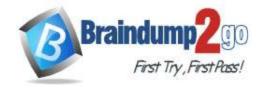

**One Time!** 

- B. Ensure that the User1 account has an active user session on the device.
- C. Ensure that all user sessions are signed out.
- D. Ensure that there are no active user sessions on the device.

Answer: D Explanation:

https://docs.microsoft.com/en-us/power-automate/ui-flows/run-ui-flow

#### **QUESTION 33**

Note: This question is part of a series of questions that present the same scenario. Each question in the series contains a unique solution that might meet the stated goals. Some question sets might have more than one correct solution, while others might not have a correct solution.

After you answer a question in this section, you will NOT be able to return to it. As a result, these questions will not appear in the review screen.

You are a Dynamics 365 Sales administrator for a software company. The sales team wants to attach a large number of supporting documents to customer records, but management does not want to incur the cost of additional storage. The company does not have any Office 365 application integrations enabled.

You need to recommend a storage solution that keeps storage costs low.

Solution: Enable OneDrive for Business.

Does this meet the goal?

A. Yes

B. No

Answer: B

### **QUESTION 34**

A company is developing several Power Virtual Agents chatbots. The company manufactures more than 1,000 different products.

The chatbots must prompt users to enter or select a product.

You need to store the model information so that it can be reused across all chatbots.

Where should you store the model data?

- A. Global variables
- B. Custom entities
- C. Topics
- D. Multiple choice options

Answer: A

#### **QUESTION 35**

Note: This question is part of a series of questions that present the same scenario. Each question in the series contains a unique solution that might meet the stated goals. Some question sets might have more than one correct solution, while others might not have a correct solution.

After you answer a question in this section, you will NOT be able to return to it. As a result, these questions will not appear in the review screen.

On a Contact record, a user creates a Note record that contains the word running.

One week later, the user reports that they cannot find the Contact record associated with the Note record.

You need to find the Note record.

Solution: Use Quick Find search on the Notes list to search for the word run.

Does the solution meet the goal?

A. Yes

B. No

Answer: B

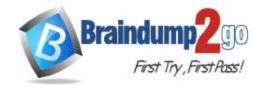

**One Time!** 

### **Explanation:**

Instead use Relevance Search.

Note: Relevance Search finds matches to any word in the search term in any field in the entity. Matches may include inflectional words, like "stream," "streaming," or "streamed."

https://docs.microsoft.com/en-us/power-platform/admin/configure-relevance-search-organization#what-is-relevancesearch

#### **QUESTION 36**

You create a parent entity and a child entity. The parent entity has a 1:N relationship with the child entity.

You need to ensure that when the owner changes on the parent record that all child records are assigned to the new owner.

You need to configure the relationship behavior type.

What should you use?

- A. Parental
- B. Referential, Restrict Delete
- C. Referential
- D. Restrict

### Answer: A **Explanation:**

A parental table relationship is any 1:N table relationship where one of the cascading options in the Parental column of the following table is true.

| Action   | Parental           | Not Parental |
|----------|--------------------|--------------|
| Assign   | Cascade All        | Cascade None |
|          | Cascade User-owned |              |
|          | Cascade Active     |              |
| Delete   | Cascade All        | RemoveLink   |
|          |                    | Restrict     |
| Reparent | Cascade All        | Cascade None |
|          | Cascade User-owned |              |
|          | Cascade Active     |              |
| Share    | Cascade All        | Cascade None |
|          | Cascade User-owned |              |
|          | Cascade Active     |              |
| Unshare  | Cascade All        | Cascade None |
|          | Cascade User-owned |              |
|          | Cascade Active     |              |

https://docs.microsoft.com/en-us/powerapps/maker/data-platform/create-edit-entity-relationships

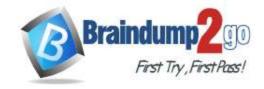

**One Time!** 

#### **QUESTION 37**

You are a Dynamics 365 Customer Service system administrator. You create an app for the sales team.

Members of the sales team cannot access the app.

You need to ensure that sales team members can access the app.

Where should you configure app permissions?

- A. Security Roles
- B. Manage Roles
- C. Dynamics administration center
- D. Dynamics 365 home

### Answer: B Explanation:

Manage access to apps by using security roles.

You can choose what users see and access from the My Apps page or the Customer Engagement home page by giving app access to specific security roles. Users will have access to apps based on the security roles they're assigned to.

- 1. Go to Settings > My Apps.
- 2. In the lower-right corner of the app tile you want to manage access for, select More options (...), and then select Manage Roles.
- 3. Enter the following in the Manage Roles dialog box:
- a) App URL Suffix
- b) Roles
- c) Select Save.
- 4. Refresh the My Apps page.
- 5. Go to the Apps Being Edited view, and publish the app again.

Reference:

https://docs.microsoft.com/en-us/dynamics365/customerengagement/on-premises/customize/manage-access-apps-security-roles

### **QUESTION 38**

You use Power BI Desktop to configure Power BI reports and dashboards.

You need to create a canvas app that displays account information and include the app in a Power BI report.

Which three actions should you perform? Each correct answer presents part of the solution.

NOTE Each correct selection is worth one point.

- A. Publish the report to the Power BI service.
- B. Connect to Common Data Service from Power BI Desktop.
- C. Connect Common Data Service from Power BI Desktop. Selected required fields from the Accounts table.
- D. From the Power Apps Insert menu, add a Power Bl
- E. From the Power BI Desktop menu, insert a Power Apps visual and include the required fields in the Power Apps data.

**Answer: CDE** 

#### **QUESTION 39**

Note: This question is part of a series of questions that present the same scenario. Each question in the series contains a unique solution that might meet the stated goals. Some question sets might have more than one correct solution, while others might not have a correct solution.

After you answer a question in this section, you will NOT be able to return to it. As a result, these questions will not appear in the review screen.

You are creating Power Virtual Agents chatbot that captures demographic information about customers.

The chatbot must determine the group a customer belongs to based on their age. The age groups are:

0 - 17

18 - 25

26 - 35

PL-200 Exam Dumps PL-200 Exam Questions PL-200 PDF Dumps PL-200 VCE Dumps

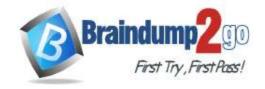

**One Time!** 

36 - 55 55 - 100

You need to configure the chatbot to ask a question that can be used to determine the correct age group.

Solution: Use Date and time for Identify in the question and then add branches that use conditional logic to determine the age group.

Does this meet the goal?

A. Yes

B. No

Answer: B

#### **QUESTION 40**

You are using Power BI to build a dashboard for a company.

You must make the dashboard available to a specific set of users, including employees and five external users. The number of employees that require access to the dashboard varies, but usually less than 100.

Employees and external users must not be permitted to share the dashboard with other users.

You need to share the dashboard with the employees and external users.

Which three actions should you perform? Each correct answer presents part of the solution.

NOTE: Each correct selection is worth one point.

- Create a dynamic distribution list. Add all users to the distribution group and use the list to share the dashboard.
- B. Sign into the Power BI service. Open the dashboard and select Share.
- C. Enter the individual email address of internal and external users.
- D. Sign into Power BI Desktop. Open the dashboard and select Share.
- E. Clear the Allow recipients to share your dashboard (or report) option.
- F. Create a distribution group. Add all users to the distribution group and use the list to share the dashboard.

Answer: BEF Explanation:

https://docs.microsoft.com/en-us/power-bi/collaborate-share/service-share-dashboards

### **QUESTION 41**

You create a Power Apps portal to provide training and documentation for students. Students create a profile on the portal and then select and pay for courses.

You plan to add free courses to the training portfolio. Free courses must be automatically available to all students when they sign in.

You need to assign default permissions to students.

What should you do?

- A. Create an entity for managing free courses.
  - Create a Students web role and set the Authenticated Users role option to true.
  - Create appropriate entity permissions to access the free course entity records and assign the entity permissions to the web role.
- B. Create an entity for managing free courses.
  - Create entity permission records to provide access to entity records for free courses and assign the entity permissions to users when they register on the portal for the first time.
- C. Create a Students web role and set the Authenticated Users Role option to true. Assign the web role to each registered user.

Answer: C